# Guía Rápida Conexión remota iX.

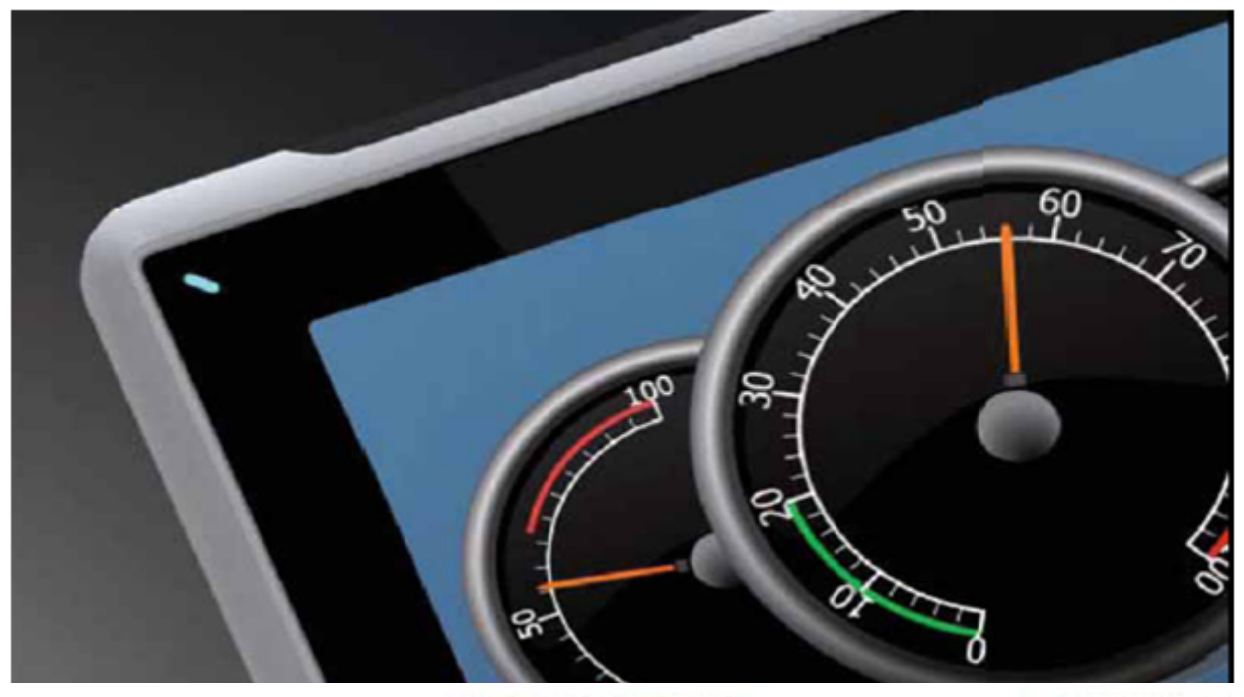

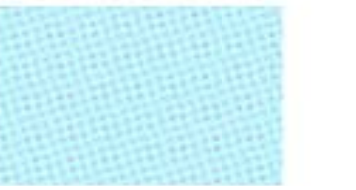

Configuración de la conexión remota iX. Versión: 1.0

Servicio Asistencia Técnica Farell, 5 08014 Barcelona Tel. 932 982 040 soporte.tecnico@elion.es

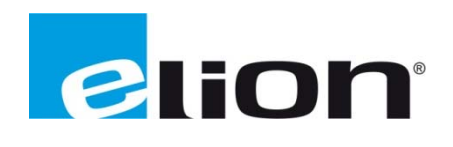

## 1. Alcance

En este documento se detalla los pasos a seguir para configurar y utilizar la conexión remota con una a pantalla iX.

# 2. Configuración de la conexión remota en el *iX Developer.*

Si se quiere acceder al panel iX mediante una conexión remota es necesario habilitar esta opción en el desarrollo del programa (en el iX Developer). Para ello tienes que ir a la pestaña de Sistema y clicar sobre la opción de **Acceso remoto**.

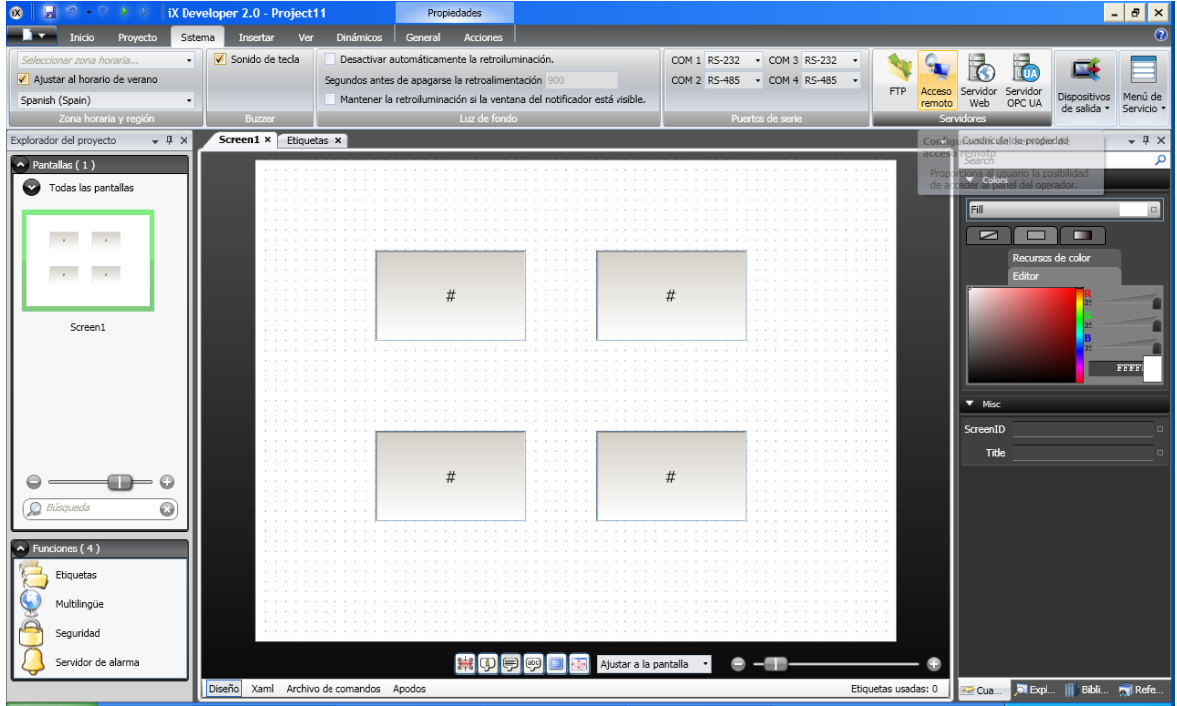

Al clicar sobre esta opción aparecerá una pantalla en la cual se deberá habilitar el servidor de acceso remoto, al habilitarlo nos darán dos puertos TCP (visor y navegador web), es recomendado dejarlos por defecto. También está la opción de restringir el acceso de la conexión mediante una con ntraseña.

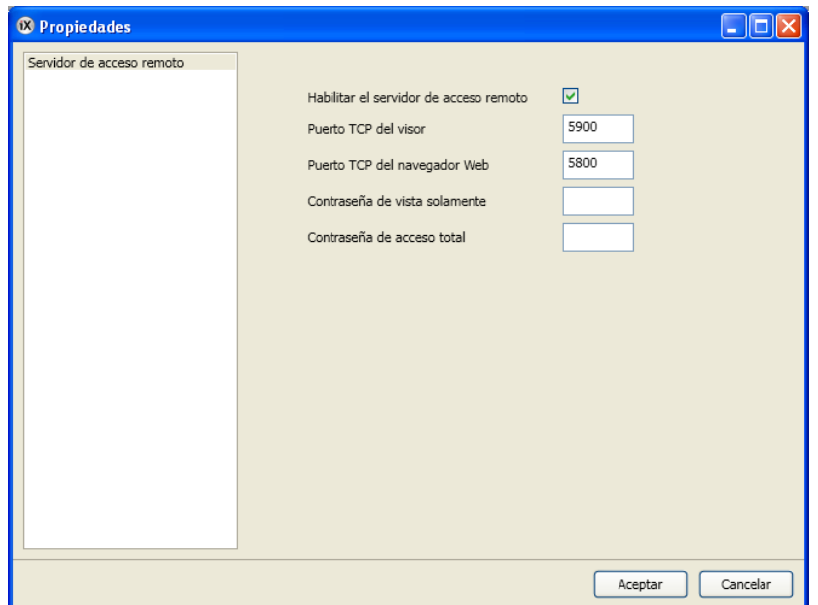

Con estos pasos ya se ha habilitado la conexión remota de programa para un panel iX.

## 3. Conexión remota mediante navegador web

En este ejemplo se utilizará un programa simple transferido a un panel T7A. El programa ya ha sido configurado para habilitar la conexión remota, y la imagen del programa es la siguiente:

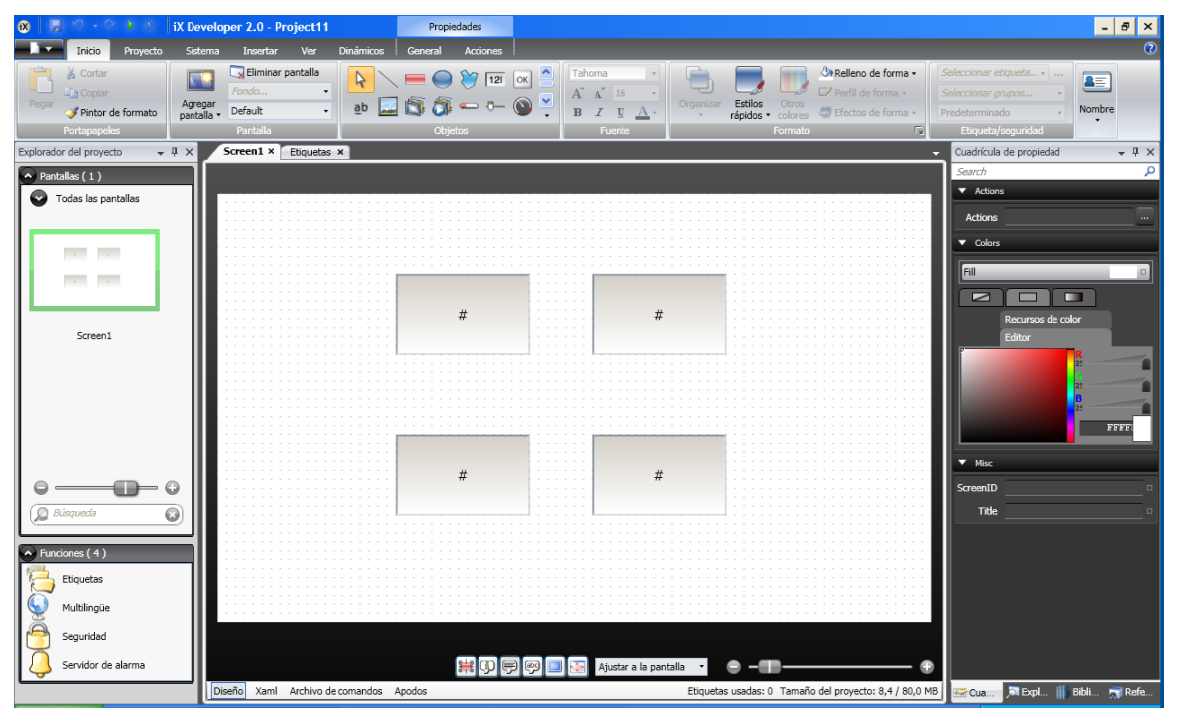

Para acceder remotamente al penal mediante un navegador web se necesita saber la IP y el Puerto donde está conectado el panel. En este ejemplo la IP sería 192.168.0.250 y el puerto 5800. Una vez se saben estos dos datos solo hace falta abrir el navegador web e introducirle la dirección a buscar que sería la **IP:Puerto**. Al acceder a la dirección se nos mostrará la pantalla del panel de la siguiente forma:

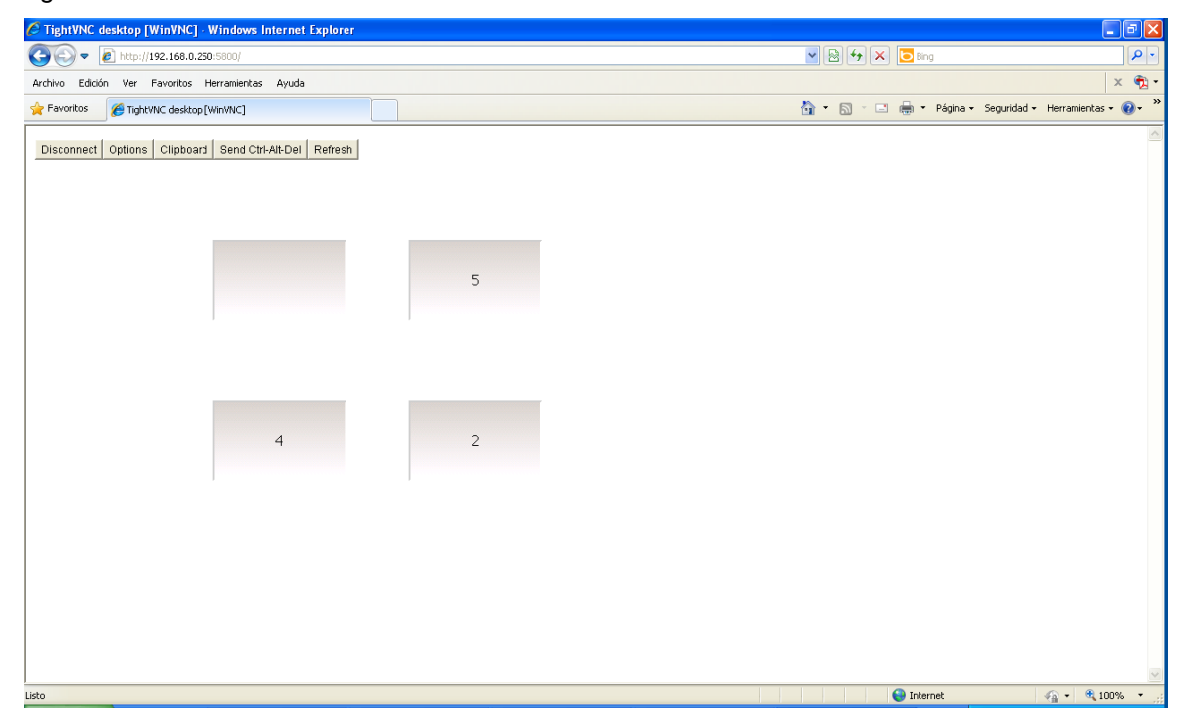

Con estos pasos ya se ha podido comunicar mediante un navegador web al panel iX.

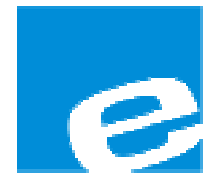

ELION, S.A. (Sociedad Unipersonal)

Farell, 5 08014 Barcelona Tel. 932 982 000 Fax 934 311 800 elion@elion.es www.elion.es

#### DELEGACIONES:

#### Cataluña:

Farell, 5 08014 Barcelona Tel. 932 982 000 Fax 934 311 800 elion@elion.es

#### Centro:

Arturo Soria, 334, 1º C 28033 Madrid Tel. 913 835 709 Fax 913 835 710 elionmad@elion.es

### Norte:

Mezo, 70 Bajo 48950 Erandio - Vizcaya Tel. 943 217 200 Fax 943 217 833 operez@elion.es

Servicio Asistencia Técnica Farell, 5 08014 Barcelona Tel. 932 982 040 soporte.tecnico@elion.es

# DISTRIBUIDORES EN TODA ESPAÑA

#### Levante:

Sueca, 62, 1ª 46006 Valencia Tel. 963 168 004 Fax 963 107 341 pgisbert@elion.es

#### Sur:

Urb. La Cierva, c/ Lince, 14 41510 Mairena del Alcor - Sevilla Tel. 955 943 441 Fax 955 745 861 egiraldez@elion.es